## **Chapter 19 — Better Graphics**

## **Introduction**

Introduction<br>This chapter introduces how to create simple graphics and animations using the "Graphics" library by Professor John M. Zelle at Wartburg College. This library interfaces to and simplifies the built in tkinter library.

Ekinter library.<br>To use this library you must first download the fil<br>Python programs will be saved. You may downloa<br>http://mcsp.wartburg.edu/zelle/python/ . There is To use this library you must first download the file graphics.py and place it in the directory where your Python programs will be saved. You may download the open-source file here: http://mcsp.wartburg.edu/zelle/python/ . There is also a manual going into much more detail that can be downloaded here:<http://mcsp.wartburg.edu/zelle/python/graphics/graphics.pdf> .

The programs and method for using this module,<br>documentation. To maintain consistency between<br>an absolute import and not a relative import. The<br>module name 'graphics'. Using modules this way The programs and method for using this module, in this chapter, varies from the original author's documentation. To maintain consistency between chapters, the graphics module will be imported using an absolute import and not a relative import. The examples will prefix the modules' classes by the module name 'graphics'. Using modules this way insures that if two modules have classes or properties with the same names, there will not be a conflict.

## **Objectives**

 $\frac{1}{100}$  is chapter's exercises, you should be able to: Upon completion of this chapter's exercises, you should be able to:

- Use a coordinate system with the upper left corner at origin.
- Use the point class to create shapes and to get the coordinate location of shapes on the screen.<br>• Draw basic shapes like: circles, squares, rectangles, ovals, and lines.<br>• Apply modifications to shapes to change the dis
- Draw basic shapes like: circles, squares, rectangles, ovals, and lines.
- Apply modifications to shapes to change the display of their color and borders.
- Draw text on the screen in different fonts and sizes.
- Use a system delay and the move method of shapes to create simple animations.

### **Prerequisites**

m Chapters 1-7. The material in this chapter only depends on material from Chapters 1-7.

## **Window Coordinates**

Copyright 2019 — James M. Reneau Ph.D. — [http://www.syw2l.org](http://www.syw2l.org/) — This work is licensed under a [Creative Commons Attribution-ShareAlike 4.0 International License](http://creativecommons.org/licenses/by-sa/4.0/).

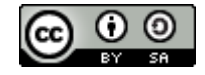

Edition

port this work at

#### In mathematics...

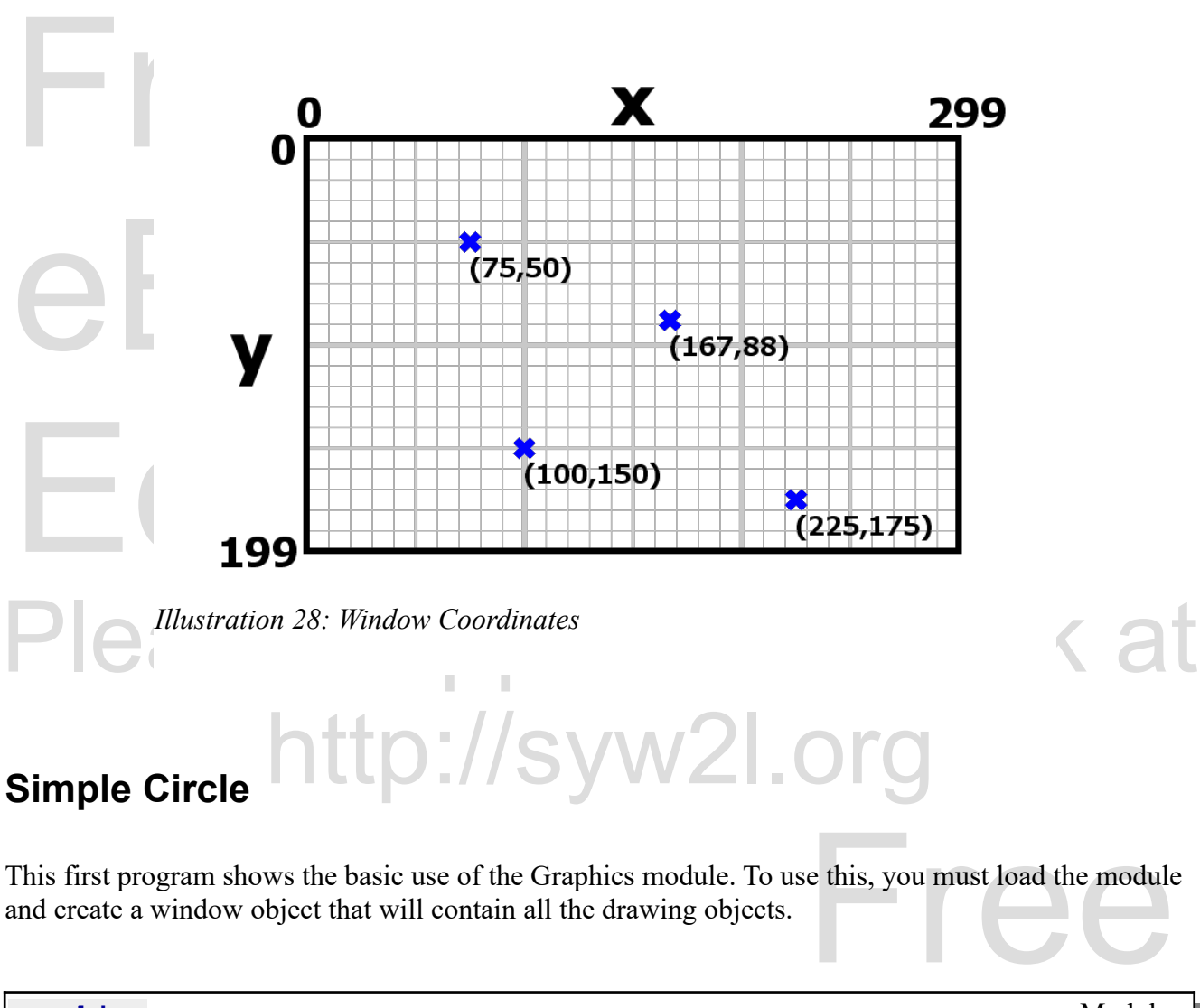

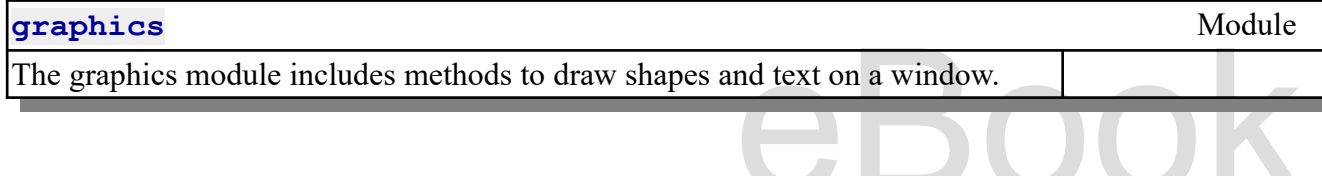

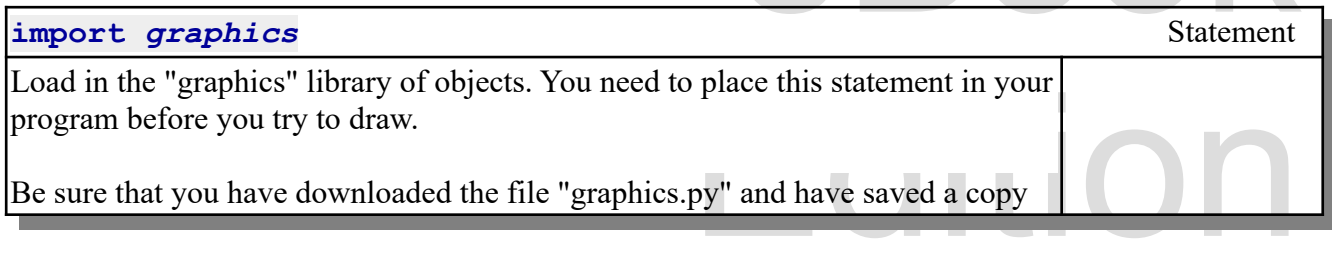

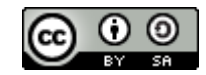

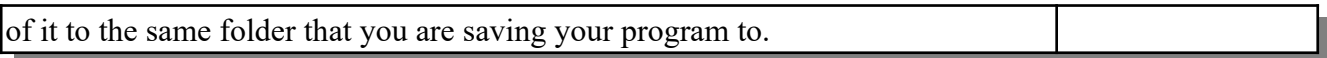

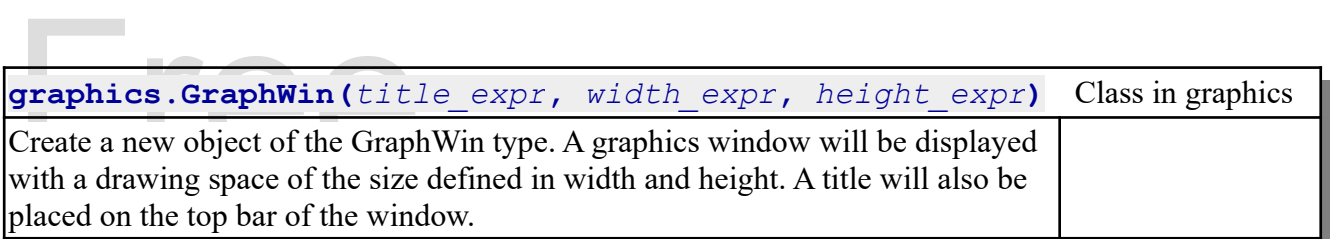

All access to the GraphWin is dome using point of the Section of the GraphWin is dome using point of the section of the section of the section of the section of the section of the section of the section of the section of t All access to the GraphWin is dome using point objects. A point object is defined by the number of pixels over from the left edge and the number of pixels from the top.

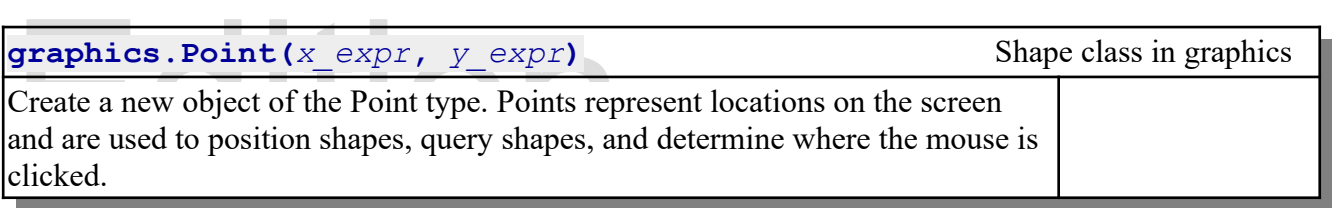

**Please support this work at** here are is the radius of the circle to draw. Once we have created the shape object, the last step is to tell it to draw. it to draw.

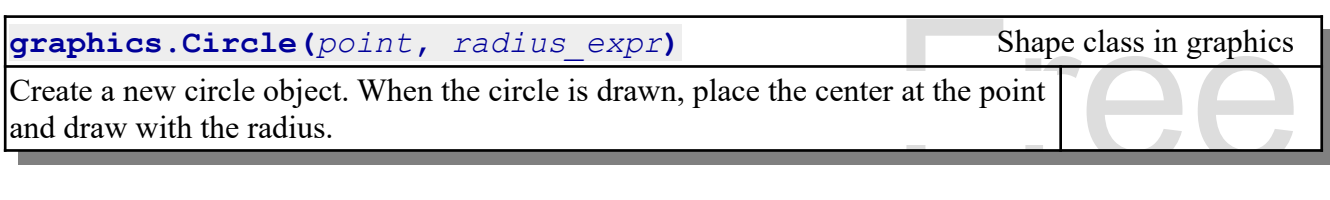

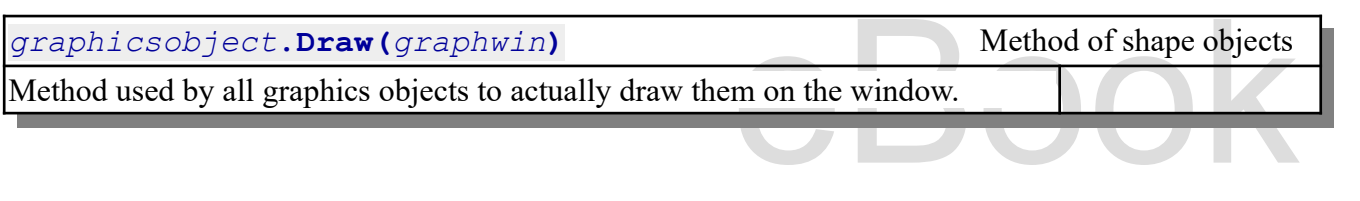

The fast two methods of Graph will in our first program are get wouse and close. The get wouse include waits until a user clicks with the mouse pointer on the window. It will return the Point where the click happened, but The last two methods of GraphWin in our first program are getMouse and close. The getMouse method happened, but in this program we are just using it to pause, and don't care where the click was made. The last method is close. It closes the graphics window and terminates the Python program.

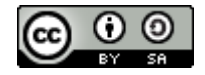

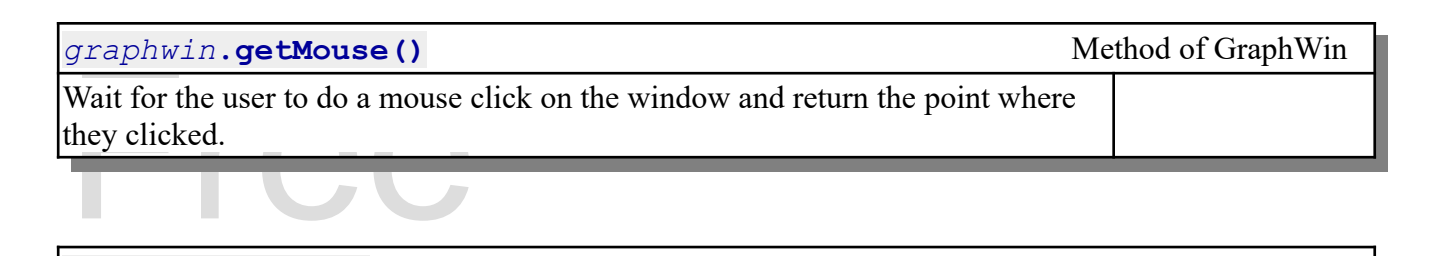

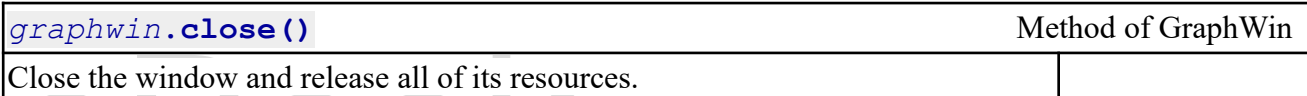

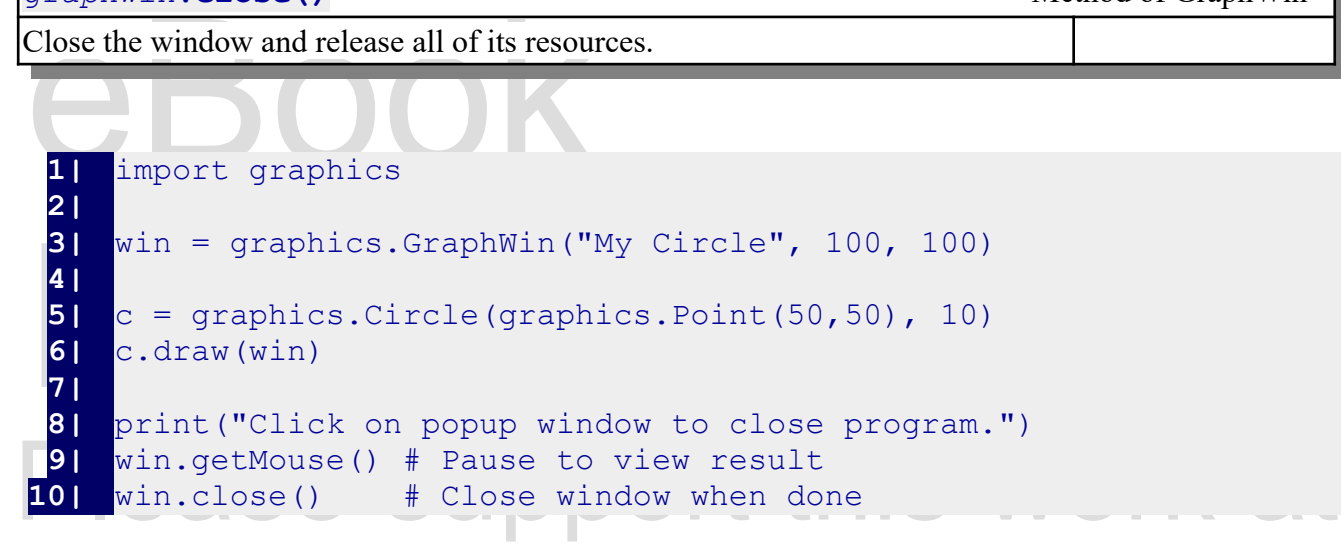

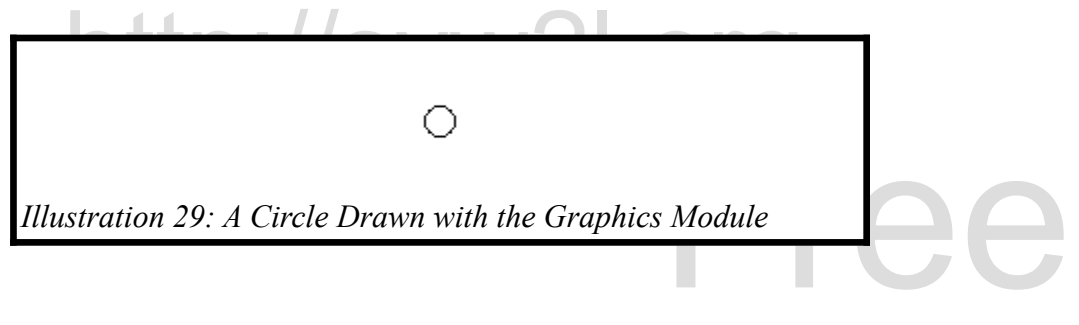

## **Shape Attributes**

pulate. This allows you to draw exactly what<br>e covered here. You will find details about There are several attributes of shapes that you may manipulate. This allows you to draw exactly what you want to. There are additional attributes, beyond those covered here. You will find details about them in the documentation for the Graphics module.

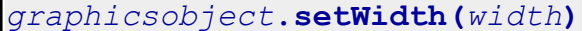

Method of shape objects **Method of shape objects** 

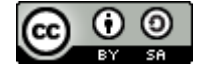

Sets the drawing pen width in pixels.

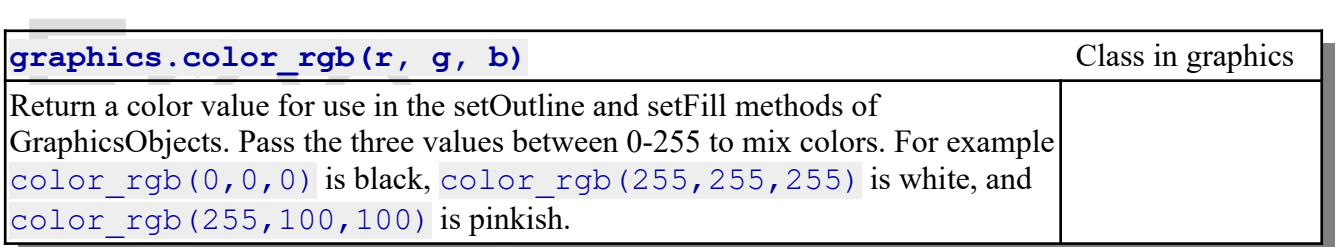

Colors may also be defined using any of the hund<br>supports. Colors may also be defined using any of the hundreds of named colors that the  $\text{tkinter}$  module supports.

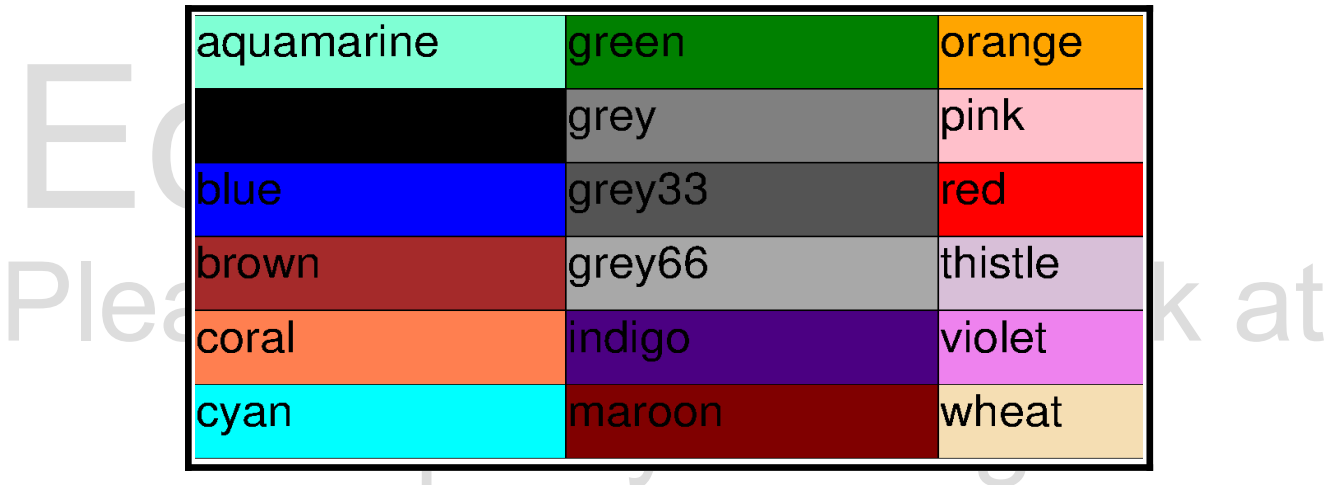

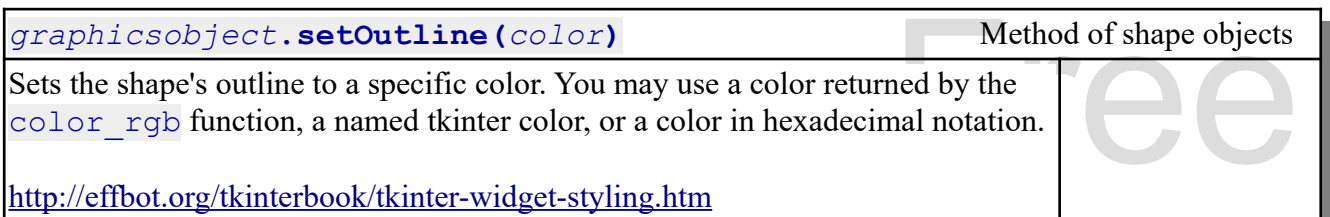

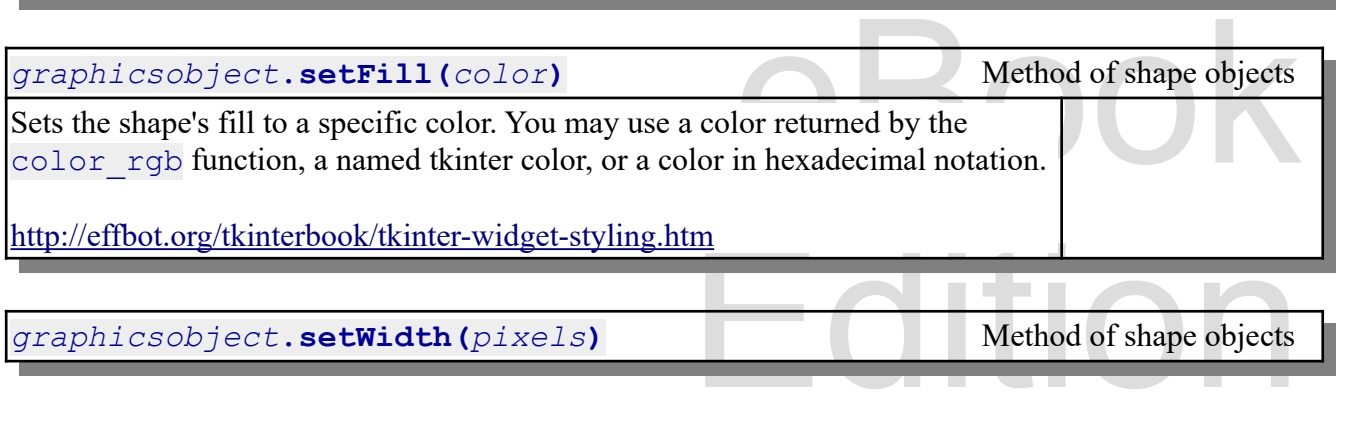

*graphicsobject***.setWidth(***pixels***)** Method of shape objects

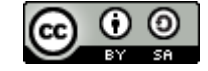

An Introduction to STEM Programming with Python — 2019-09-03a Page 192 Chapter 19 — Better Graphics

Sets the width of the outline of a shape, in pixels.

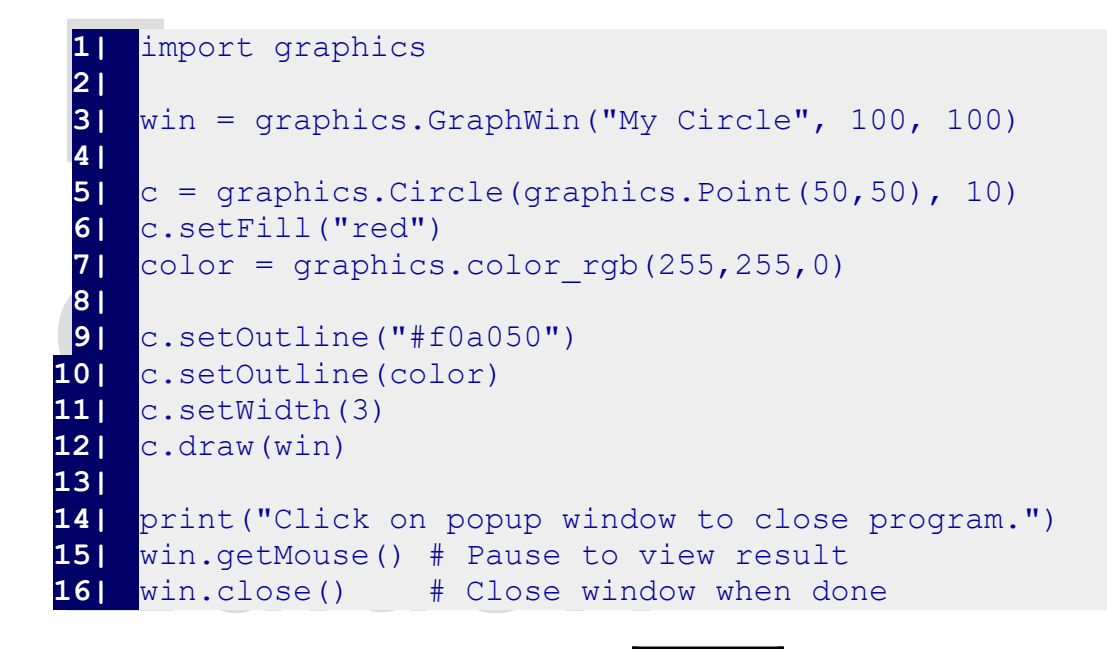

# Please supp . this work at http://syw2l.org

**Additional Shapes and DrawingText**

 $l = Line(Point(x,y), Point(x,y))$ 

 $graphics.Line(point, point)$ 

Draw a line from one point to another.

 $r =$ Rectangle(Point(x,y), Point(x,y))

**graphics.Rectangle(***point***,** *point***)** Shape class in graphics

Shape class in graphics

Shape class in graphics

will be the top-left and Create a rectangle object with the first point being one corner and the second point being the opposite corner. Typically, the points will be the top-left and bottom right corners.

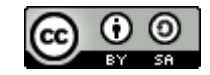

#### An Introduction to STEM Programming with Python — 2019-09-03a Page 193 Chapter 19 — Better Graphics

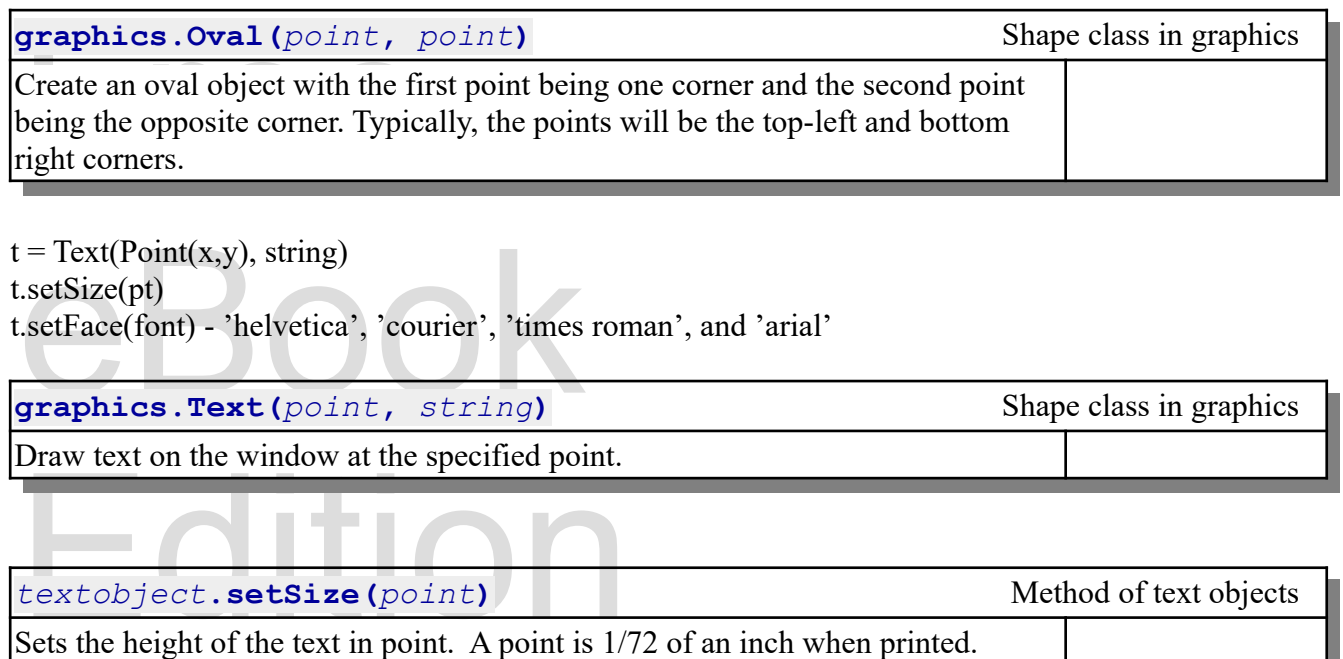

Please support this work at *textobject***.setFace(***font\_name***)** Method of text objects

used to draw the text. Fonts include: 'helvetica', 'courier',<br>ial'. Sets font family to be used to draw the text. Fonts include: 'helvetica', 'courier', 'times roman', and 'arial'.

## **Getting a Shape's Location**

Getting a Shape's Location<br>Shapes with a bounding box (line, circle, rectangle, oval) have getP1() and getP2() that returns the bounding box

also has getCenter() that returns the center

*graphicsobject***.getP1()** Method of shape objects *graphicsobject***.getP2()**

Method of shape objects

the shape, as a point object. Gets the coordinates of a box that bounds (surrounds) the shape, as a point object.

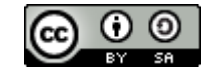

#### An Introduction to STEM Programming with Python — 2019-09-03a Page 194 Chapter 19 — Better Graphics

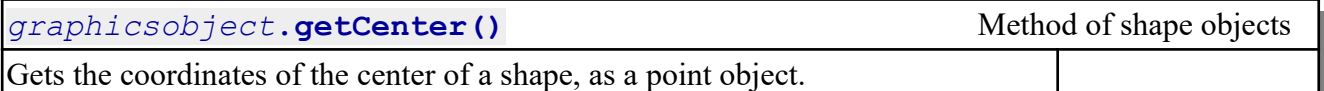

Gets the coordinates of the center<br>ext has getAnchor() text has getAnchor()

Gets the point on the screen where the text has be<br>point.getX(), point.getY() - get the actual location *textobject***.getAnchor()** Method of text objects Gets the point on the screen where the text has been drawn.

pointobject.**getX()**<br>pointobject.**getY()**<br>Get the actual x and y location of the point. *pointobject***.getY()**

*pointobject***.getX()** Method of point objects

Free

eBook

Get the actual x and y location of the point.

## port this work at shape.move $(dx, dy)$  — move a shape by x and y **Simple Animation**

import time time.sleep(seconds) — May be fractional.

The smiling face is laid out like:

Copyright 2019 — James M. Reneau Ph.D. — [http://www.syw2l.org](http://www.syw2l.org/) — This work is licensed under a [Creative Commons Attribution-ShareAlike 4.0 International License](http://creativecommons.org/licenses/by-sa/4.0/).

 $\vdash$ 

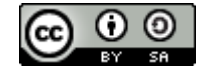

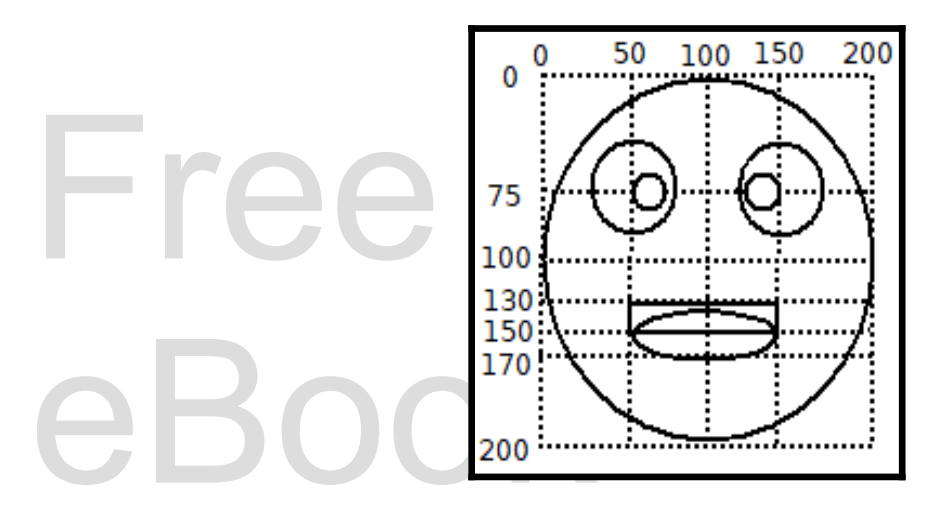

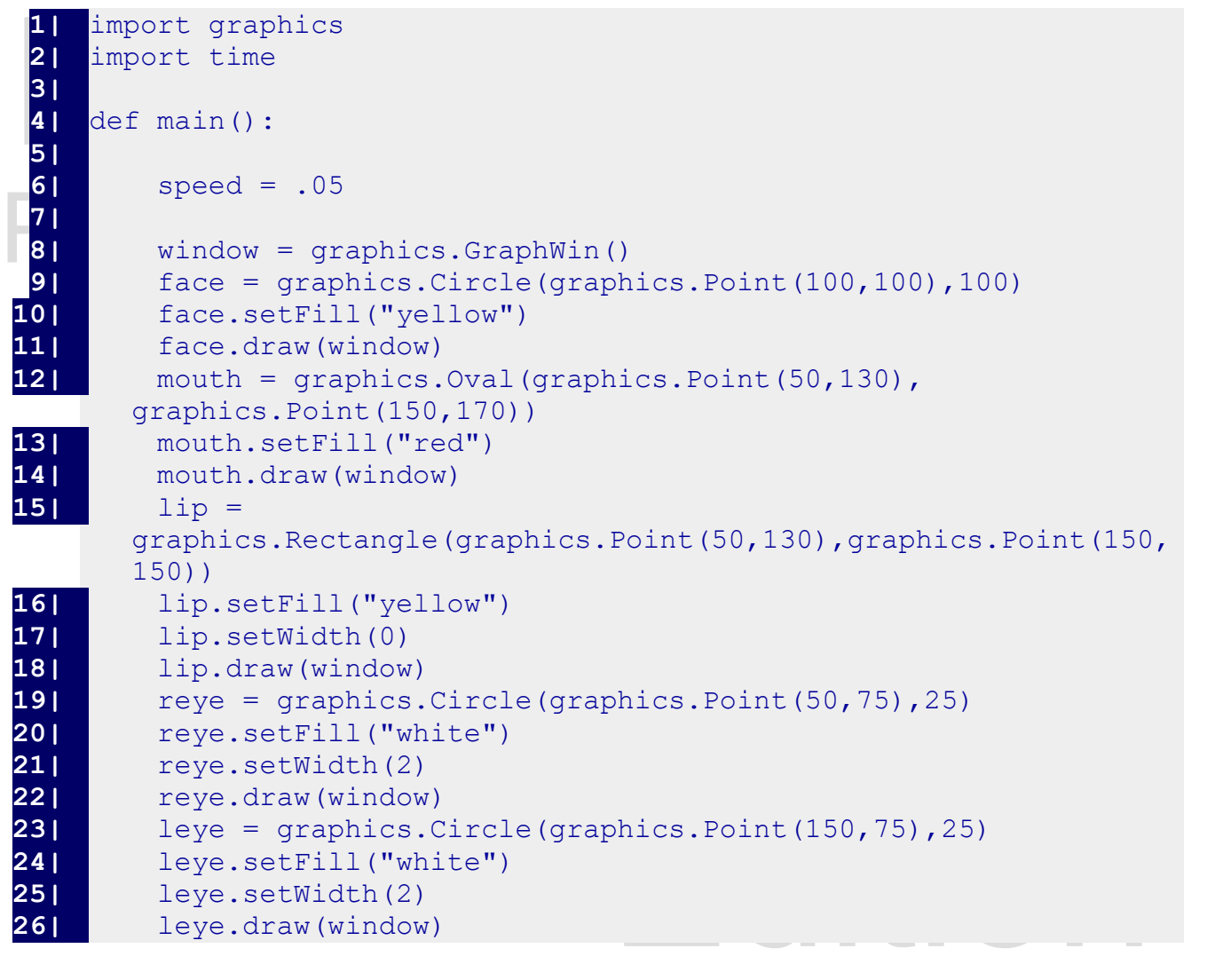

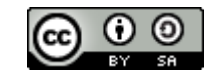

An Introduction to STEM Programming with Python — 2019-09-03a Page 196 Chapter 19 — Better Graphics

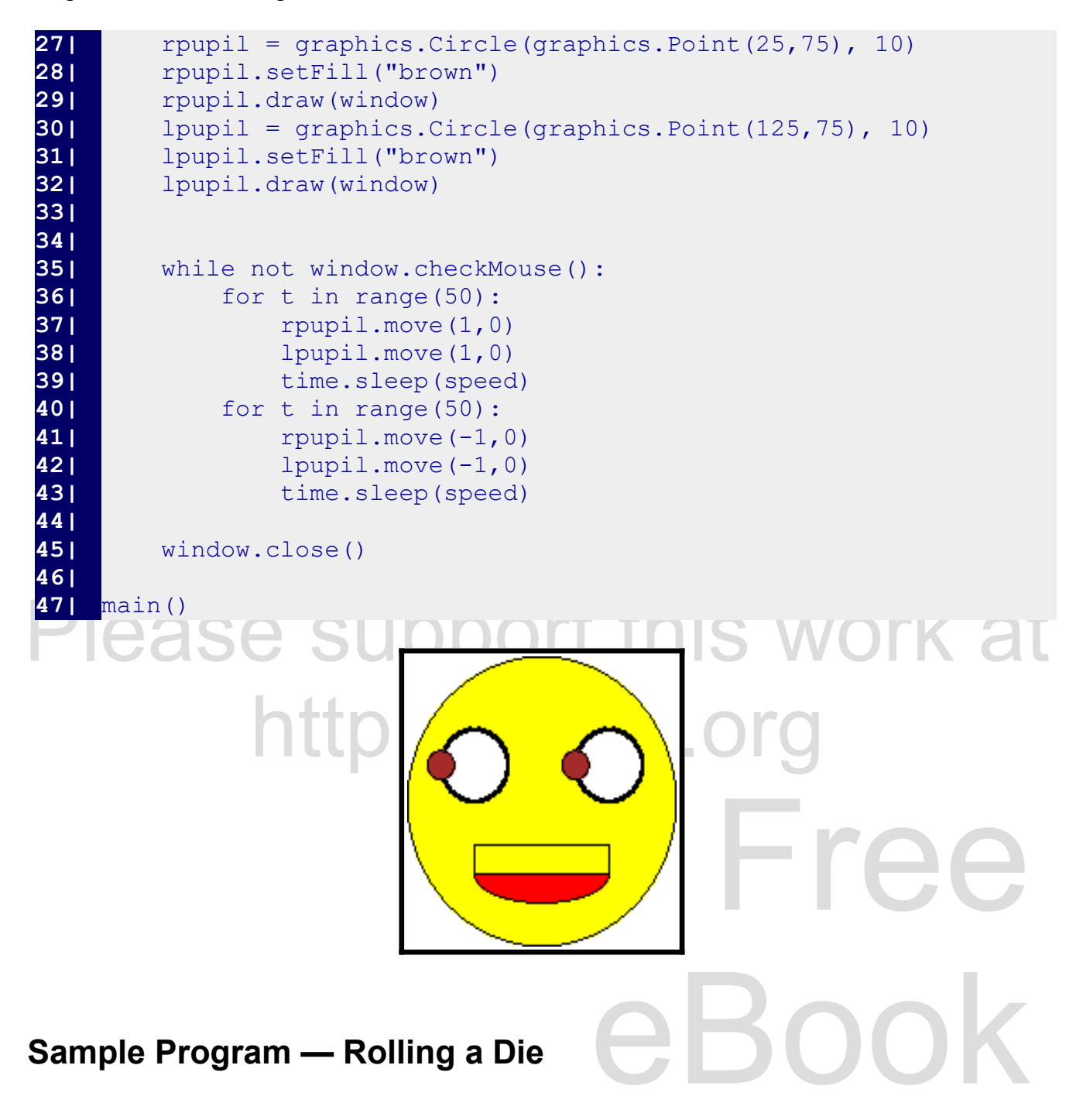

ded die face. You will see the loop where<br>splayed. It repeats the roll every time you click of This sample program draws a randomly thrown six sided die face. You will see the loop where randomly flips are shown and the final toss is then displayed. It repeats the roll every time you click on the image.

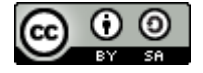

An Introduction to STEM Programming with Python — 2019-09-03a Page 197 Chapter 19 — Better Graphics

The die face is laid out like:

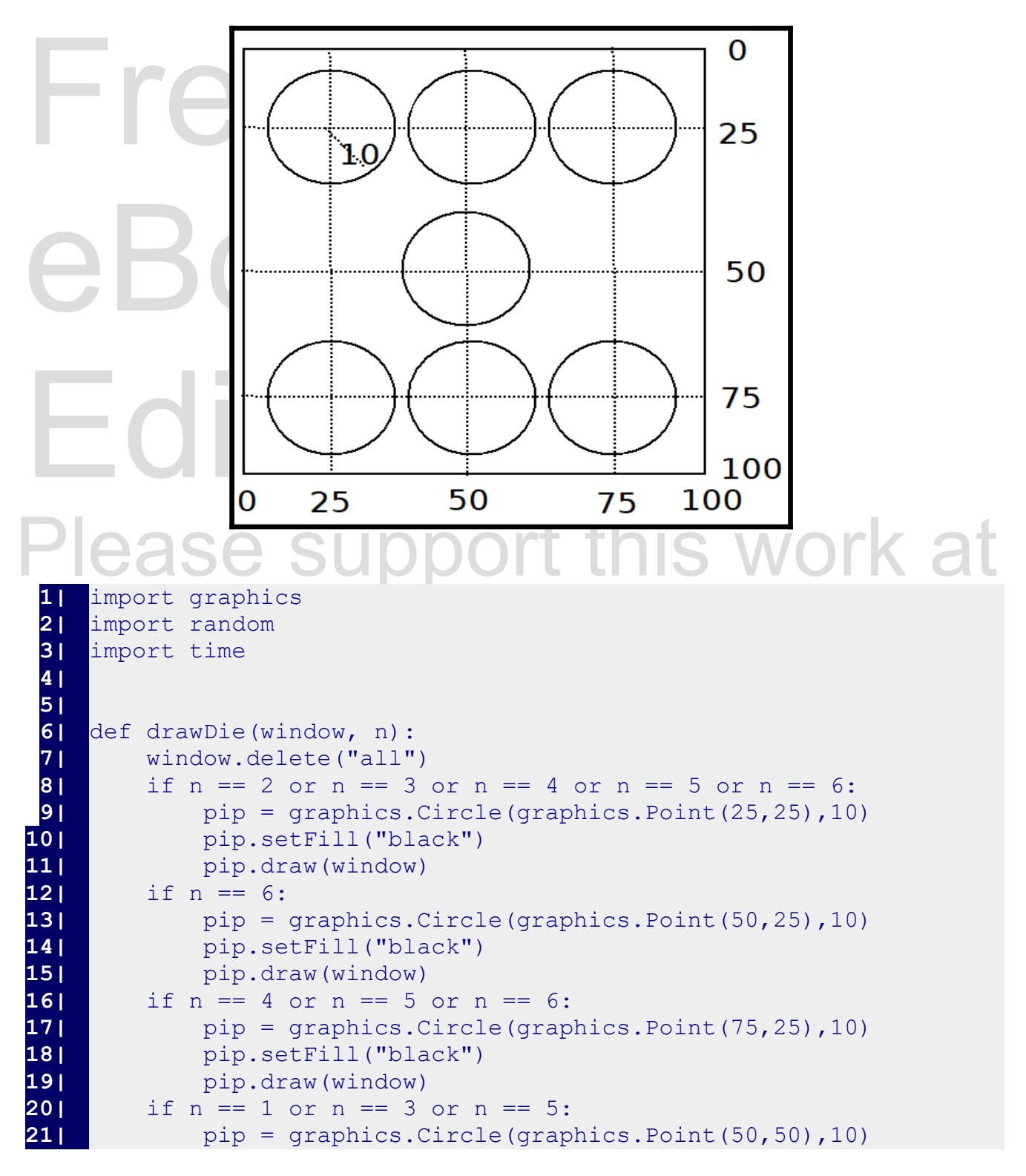

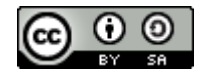

An Introduction to STEM Programming with Python — 2019-09-03a Page 198 Chapter 19 — Better Graphics

```
24| if n == 4 or :<br>
25| pip = gra<br>
26| pip.setFi<br>
27| pip.draw('<br>
28| if n == 6:eBook 
37| def main():<br>
38| window = graphics.GraphW<br>
40| while True:<br>
41| for t in range(15):
Please support this work at
44| time.sleep(.1*random.random())
                 = random.randrange(1,7)<br>int(n)<br>avDie(vindeus)
22| pip.setFill("black")<br>23| pip.draw(window)
23| pip.draw(window)<br>24| if n == 4 or n == 5
24| if n == 4 or n == 5 or n == 6:<br>25| pip = graphics.Circle(grap
25| pip = graphics.Circle(graphics.Point(25,75),10)<br>26| pip.setFill("black")
              26| pip.setFill("black")
27| pip.draw(window)
28| if n == 6:
29| pip = graphics.Circle(graphics.Point(50,75),10)
              30| pip.setFill("black")
31| pip.draw(window)
32| if n == 2 or n == 3 or n == 4 or n == 5 or n == 6:
33| pip = graphics.Circle(graphics.Point(75,75),10)
34| pip.setFill("black")
35| pip.draw(window)
36| 
37| def main():
38| 
39| window = graphics.GraphWin("Die",100,100)
40| while True:<br>41| for t in
               for t in range(15):
\mathbf{42} | \mathbf{n} = \text{random.random}(\mathbf{1}, 7)43| drawDie(window,n)
45| 
46| n = random.randrange(1,7)
47| print(n)
              48| drawDie(window,n)
49| 
50| window.getMouse()
51| 
52| window.close()
53| 
54| main()
```
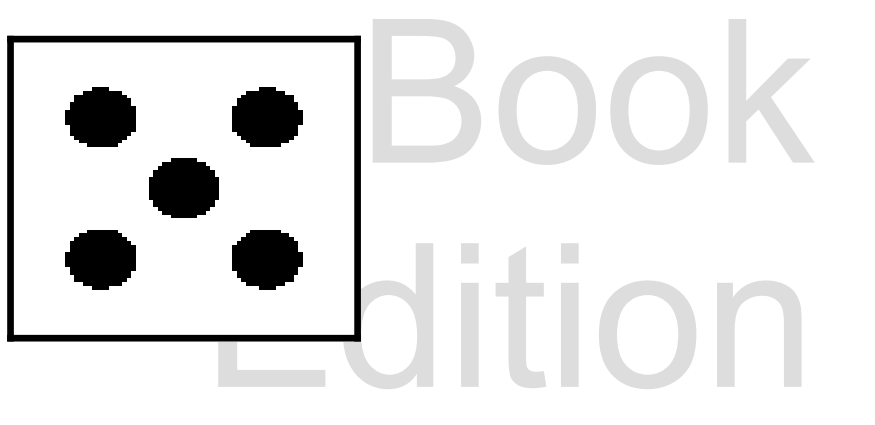

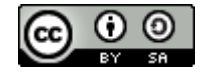

 $\setminus$ 

**Sample Program — Animate a Stick Human**<br>This program creates a couple of classes to draw multiple shape objectirst is called "list\_of\_shapes" that allows us to make a list of shapes, them all with a single method call. Th This program creates a couple of classes to draw multiple shape objects and then animates them. The first is called "list of shapes" that allows us to make a list of shapes, draw them all at once, and move them all with a single method call. The second method inherits list\_of\_shapes and then creates several shapes to draw a stick figure.

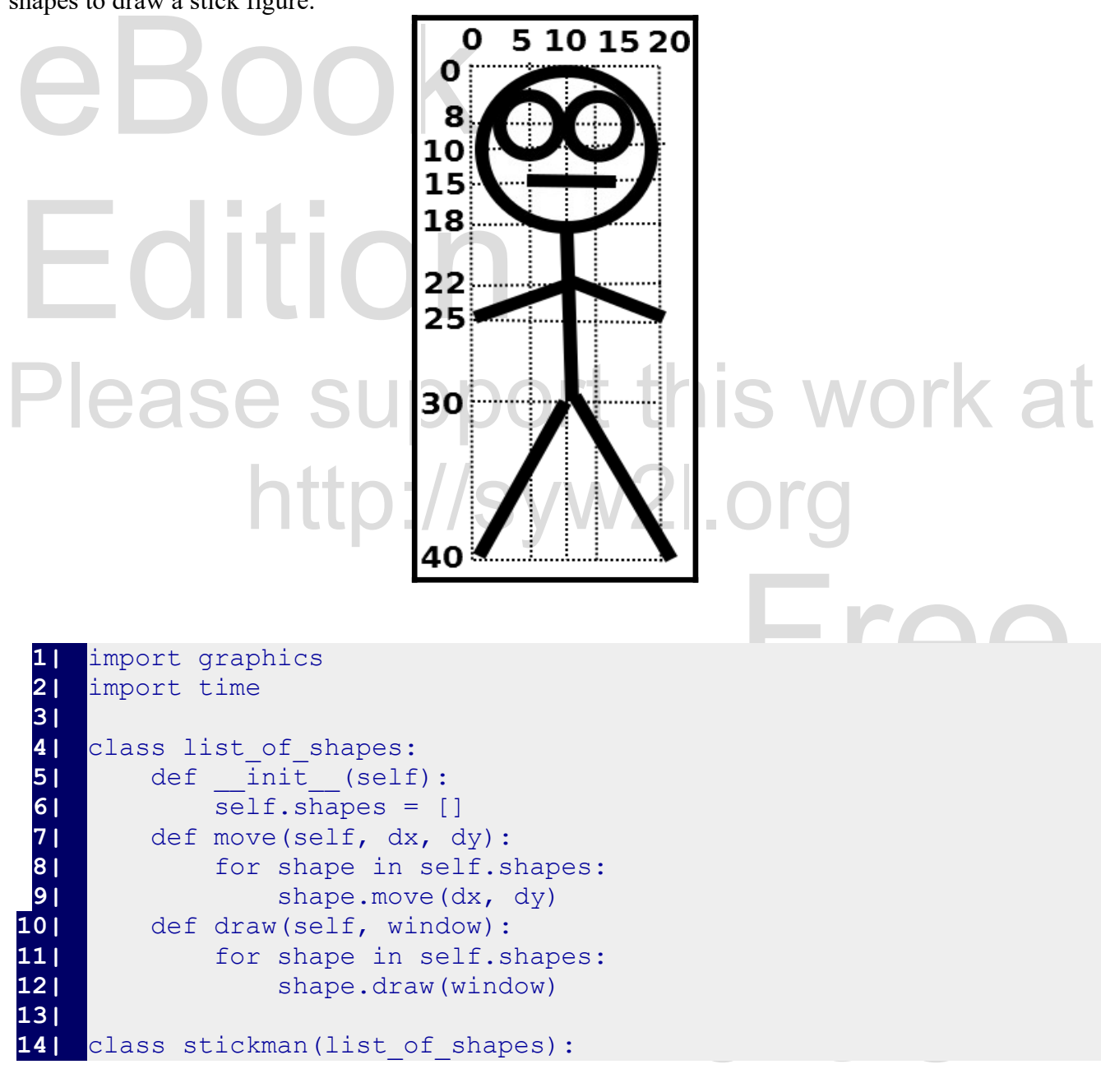

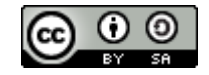

An Introduction to STEM Programming with Python - 2019-09-03a Page 200 Chapter 19 — Better Graphics

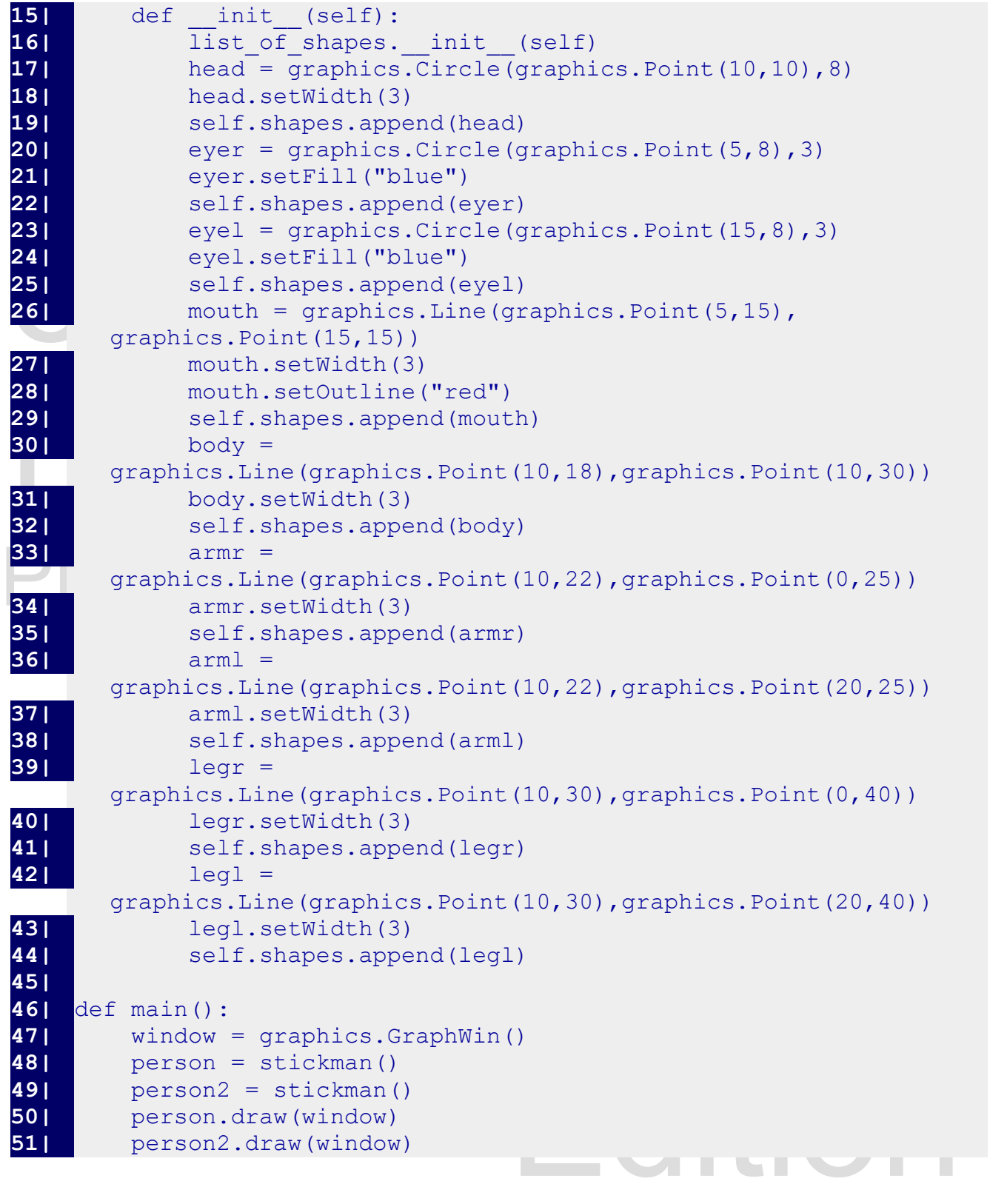

Copyright 2019 — James M. Reneau Ph.D. — [http://www.syw2l.org](http://www.syw2l.org/) — This work is licensed under a [Creative Commons Attribution-ShareAlike 4.0 International License](http://creativecommons.org/licenses/by-sa/4.0/).

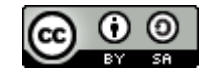

An Introduction to STEM Programming with Python — 2019-09-03a Page 201 Chapter 19 — Better Graphics

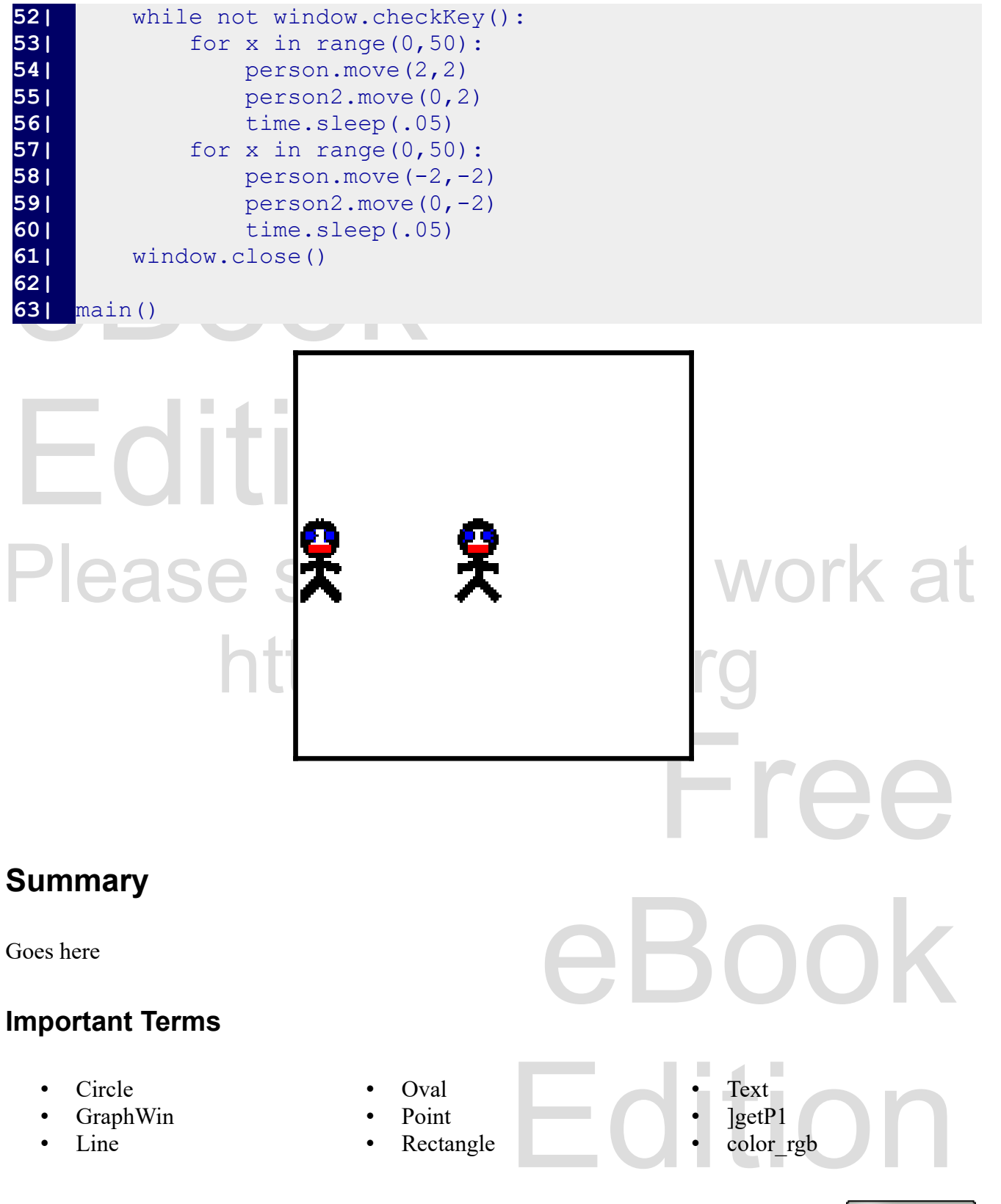

Copyright 2019 — James M. Reneau Ph.D. — [http://www.syw2l.org](http://www.syw2l.org/) — This work is licensed under a [Creative Commons Attribution-ShareAlike 4.0 International License](http://creativecommons.org/licenses/by-sa/4.0/).

Ð

An Introduction to STEM Programming with Python — 2019-09-03a Page 202 Chapter 19 — Better Graphics

- coordinate
- getAnchor
- getCenter
- getP2
- getCenter<br>• getP2<br>• graphics<br>• Free proposed • graphics
- move
- setFace
- setFill
- setOutline
- setSize
- setWidth
- sleep
- time

## **Exercises**

Here

# Here<br>Word Search **Word Search**

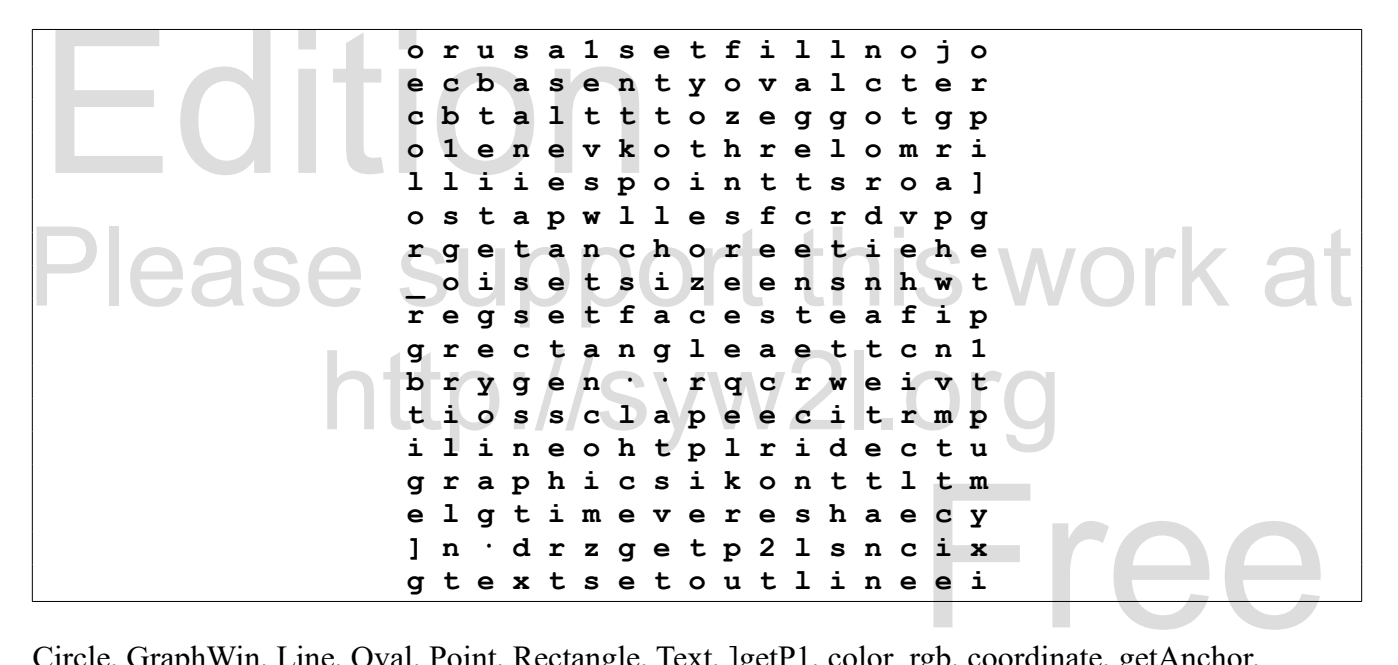

tine, setSize, setWidth, sleep, time Circle, GraphWin, Line, Oval, Point, Rectangle, Text, ]getP1, color\_rgb, coordinate, getAnchor, getCenter, getP2, graphics, move, setFace, setFill, setOutline, setSize, setWidth, sleep, time

## **References**

Copyright 2019 — James M. Reneau Ph.D. — [http://www.syw2l.org](http://www.syw2l.org/) — This work is licensed under a [Creative Commons Attribution-ShareAlike 4.0 International License](http://creativecommons.org/licenses/by-sa/4.0/).

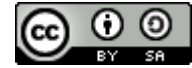

Edition